# Register your product and get support at www.philips.com/welcome

42FPL5606 32PFL5606 32PFL3406

ZH-CN 用户手册 

# **PHILIPS**

# 目录

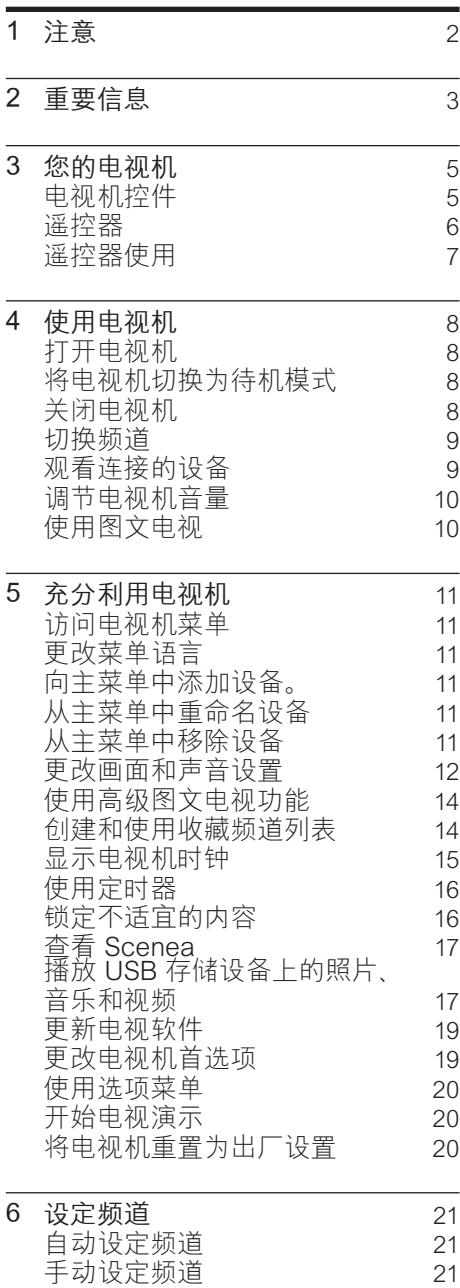

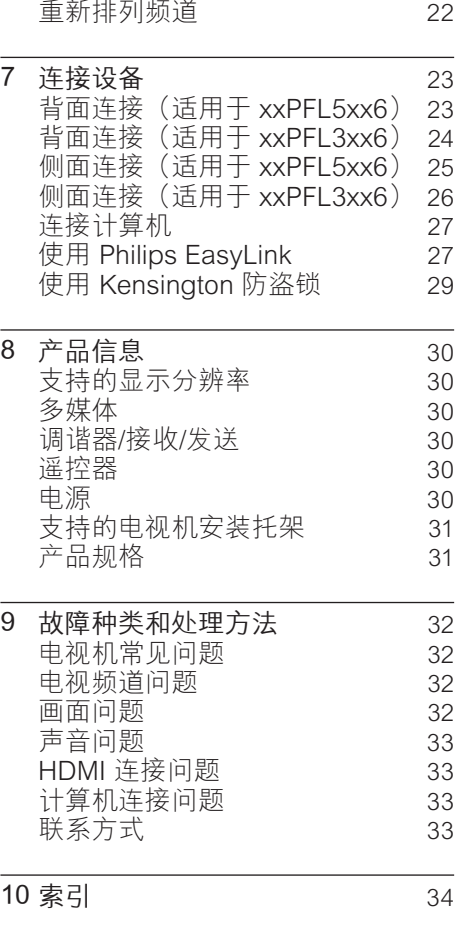

重命名频道 [21](#page-22-0)

简体中文

1 ZH-CN

# <span id="page-3-0"></span>1 注意

2011 © Koninklijke Philips Electronics N.V。 保留所有权利。

规格如有更改,恕不另行通知。 商标 归属于 Koninklijke Philips Electronics N.V 或其各自所有者。 Philips 保留随 时更改产品的权利,而且没有义务对较 早前提供的产品进行相应的调整。 本手册中的材料对于此系统的设计用途 来说已经足够。 如果产品或其单个模 块或程序用于除此处指定用途之外的 其它目的, 则必须首先确认其有效性 和适合性。 Philips 保证材料本身没有 侵犯任何美国专利。 未明示或暗示其 它保证。

保修条款

- 人身伤害、电视损坏或保修失效的 危险! 切勿尝试自行修理电视。
- 请仅使用制造商指定的电视和配 件。
- 电视机在背面印有下列警告标记之 一。

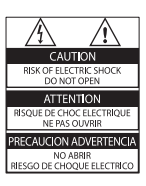

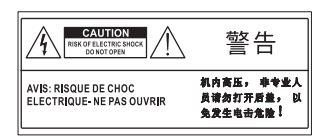

该警告标记指示存在电击危险。 切 勿卸下电视机盖。 需要维修时, 请 随时与飞利浦客户支持部门联系。 本手册中明确禁止的任何操作、本 手册中未建议或授权的任何调整和 装配步骤均不属于保修范围。

#### 像素特性

此液晶显示产品具有很高的彩色像素。 尽管其有效像素高达 99.999% 或更 高,但屏幕仍可能持续出现黑点或亮点 (红色、绿色或蓝色)。 这是显示器 的结构属性(在通用行业标准之内), 不是故障。 符合 EMF 标准

Koninklijke Philips Electronics N.V. 主 要面向广大消费者制造和销售各类产 品,包括通常能发射和接收电磁信号的 各种电子设备。

Philips 的主要经营原则之一就是要对 我们的产品采取各种必要的健康和安 全措施,遵守所有相应的法律要求, 并在生产产品时严格执行电磁场 (EMF) 标准。

Philips 致力于开发、生产和销售对人 体健康无任何危害的产品。 Philips 确 认,据目前的科学证明,如果其产品使 用得当,则对人体毫无危害。 长期以来,Philips 始终在国际 EMF 和 安全标准的制定工作中扮演着积极的角 色,这就使 Philips 总能预知标准的发 展趋势,并率先应用到其产品中去。 版权

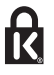

Kensington 和 Micro Saver 是 ACCO World Corporation 在美国注册和全球 其它国家/地区已注册及正在申请的商 标。

# HƏMI

HDMI、HDMI 徽标和高清多媒体接口 是 HDMI licensing LLC 在美国及其他 国家或地区的商标或注册商标。 所有其它已注册和未注册的商标是其各 自所有者的财产。

# <span id="page-4-0"></span>2 重要信息

在使用电视机之前,请阅读并理解所有 说明。 因未遵守说明而造成的损坏不 在保修范围内。

#### 安全

#### 小心触电或发生火灾!

- • 切勿让电视机与雨或水接触。 切 勿将液体容器(例如花瓶)放置在 电视机旁边。 如果将液体洒到了 电视机表面或内部,请立即断开电 视机的电源。 请与 Philips 客户服 务中心联系,对电视进行检查后再 行使用。
- 切勿将电视机 谣控器或电池放在 明火或其它热源(包括直射的阳 光)附近。

为避免火焰蔓延,请始终使蜡烛或 其它明火远离电视机、遥控器和电 池。

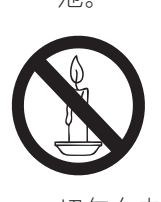

- 切勿向电视机上的通风槽或其它开 口中插入任何物体。
- 旋转电视机时, 请确保电源线不会 绷紧。 电源线绷紧会使电源连接变 松,进而产生火花。
- 要断开电视机的电源,必须拔下电 视机的电源线。 每次断开电源时, 都要用手去拔电源插头,而不是拉 电源线。 确保电源插头、电源线 和电源插座位于随时伸手可及的地 方。

小心短路或起火!

- 切勿将谣控器或电池暴露在雨中。 水中或过热的环境中。
- 请避免电源插头产生拉力。 松动 的电源插头可能产生火花或者导致 起火。
- 小心人身伤害或电视机损坏!
- 需由两个人搬运重量超过 25 千克 的电视机。
- 将电视机安装在机座上时, 请仅使 用提供的机座。 将机座牢固地固定 到电视机上。 将电视机放在水平、 平坦且可承受电视机和机座总重量 的表面上。
- 采用壁挂方式安装电视机时,请仅 使用可承受电视机重量的壁挂安装 托架。 将壁挂安装托架固定到可 承受电视机和壁挂安装托架总重 量的墙壁上。 Koninklijke Philips Electronics N.V. 对由于安装不当 而造成的事故、人身伤害或损失不 负任何责任。
- 如果需要存放电视机, 请从电视机, 上拆下机座。 切勿在装有机座的情 况下将电视机背面放平。
- 在将电视机连接到电源插座上之 前,请确保电源电压与电视机背面 印刷的值相匹配。 如果电压不同, 切勿将电视机连接到电源插座上。
- • 本产品的部件可能由玻璃制造。 请 小心处理,以免受到伤害或造成损 坏。

#### 小心伤害儿童!

请遵循以下注意事项,以避免因电视机 掉落而导致儿童受伤:

- 切勿将电视机放在由可拉动的布或 其它材料覆盖的表面上。
- 确保电视机的任何部分均位于表面 边缘以内。
- • 将电视机放在较高的家具(如书 柜)上时,一定要将家具和电视机 都固定到墙壁或适当的支撑物上。
- 告知儿童爬上家具触摸电视机可能 带来的危险。

#### 吞咽电池的危险!

- • 产品/遥控器可能包含纽扣式电池, 容易被吞咽。 始终将电池放在儿童 接触不到的地方!
- 小心过热!
- 切勿将电视机安装在封闭空间内。 始终在电视机周围留出至少 4 英寸 或 10 厘米的空间以便通风。 确保

窗帘或其它物体不会遮挡电视机上 的通风槽。

- 小心人身伤害、起火或电源线损坏!
- 切勿将电视机或任何物体放在电源 线上。
- 雷雨天气来临之前,请断开电视机 与电源插座及天线的连接。 在雷雨 天气里, 切勿触摸电视机。电源线 或天线的任何部分。

小心听力损害!

避免在高音量下或长时间使用耳机 或听筒。

#### 低温

• 如果在低于 5°C (41°F) 的温度 下运送电视机,请先拆开电视机的 包装,待电视机适应了室温后再将 电视机连接到电源插座上。

#### <span id="page-5-0"></span>屏幕养护

- 尽量避免静止图像。 静止图像是在 屏幕上保持很长时间的图像。 例 如屏幕菜单、黑条和时间显示等。 如果必须使用静止图像,请降低屏 幕的对比度和亮度,以防止损坏屏 幕。
- • 在清洁前拔下电视机插头。
- 用柔软的湿布擦拭电视机和框架。 切勿使用酒精、化学品或家用清洁 剂等物质清洁电视机。
- • 小心损坏电视机屏幕! 切勿使用 任何物体接触、推按、摩擦或敲击 屏幕。
- 为了避免变形和褪色, 请尽快擦掉 水滴。

<span id="page-5-1"></span>旧产品和电池的处理

本产品采用可回收利用的高性能材料和 组件制造而成。

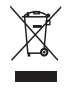

如果产品上贴有带叉的轮式垃圾桶 符号, 则表示此产品符合欧盟指令 2002/96/EC。 请熟悉当地针对电子和 电器产品制订的分门别类的收集机制。 请遵循当地的规章制度,不要将旧产品 与一般的生活垃圾一同弃置。 正确弃置旧产品有助于避免对环境和人 类健康造成潜在的负面影响。

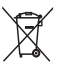

本产品包含欧盟指令 2006/66/EC 涉及 的电池,该电池不可与普通生活垃圾一 起处理。

请自行了解当地关于分类收集电池的规 定,正确弃置电池有助于避免对环境和 人类健康造成负面影响。

#### <span id="page-5-2"></span>环保努力

Philips 不断致力于降低创新型消费者 产品对环境的影响。 我们将目标放在 生产过程中的环境改善、有害物质减 少、节能、产品废弃处理说明、产品回 收等方面。

要访问节能设置,请执行以下操作:

- 1 在观看电视的同时, 按遥控器上的 绿色按钮。
- 2 选择以下设置之一:
	- [节能]: 最为节能的画面设置。
	- [无屏显]: 如果只想收听电视 机的音频, 则可以关闭电视机 显示屏。 其它功能继续正常工 作。

<span id="page-6-0"></span>3 您的电视机

感谢您的惠顾,欢迎光临 Philips! 为 了您能充分享受 Philips 提供的支持, 请在 www.philips.com/welcome 注册 您的电视机。

# <span id="page-6-1"></span>电视机控件

对于 xxPFL5xx6

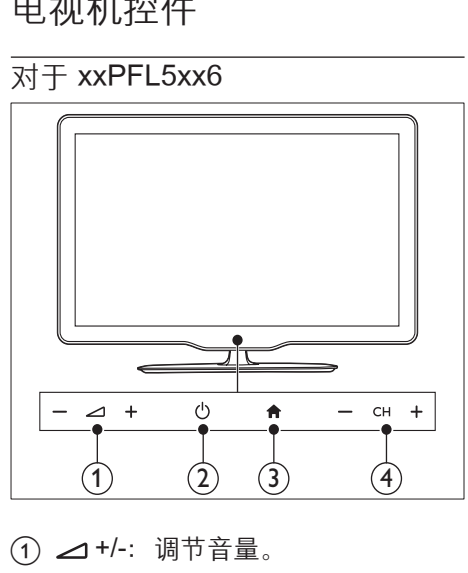

- 1) △ +/-: 调节音量。
- b (电源):打开或关闭电视机。
- (3) ★ (主页): 访问主菜单。
- (4) CH +/-: 切换频道。

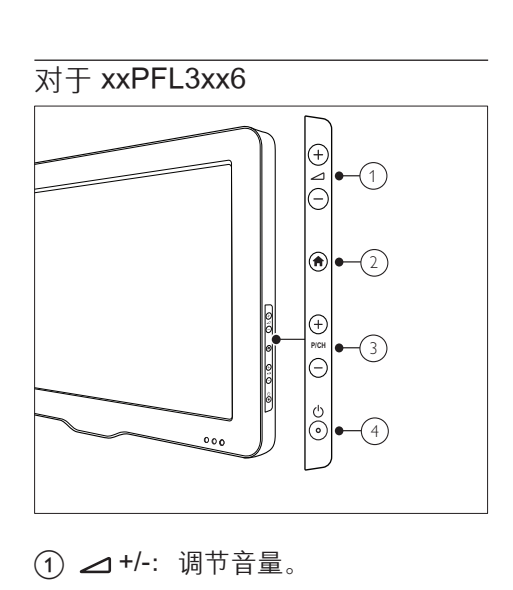

- (1) △ +/-: 调节音量。
- (2) ★ (主页): 访问主菜单。
- (3) P/CH +/-: 切换频道。
- d (电源):打开或关闭电视机。

# <span id="page-7-0"></span>遥控器

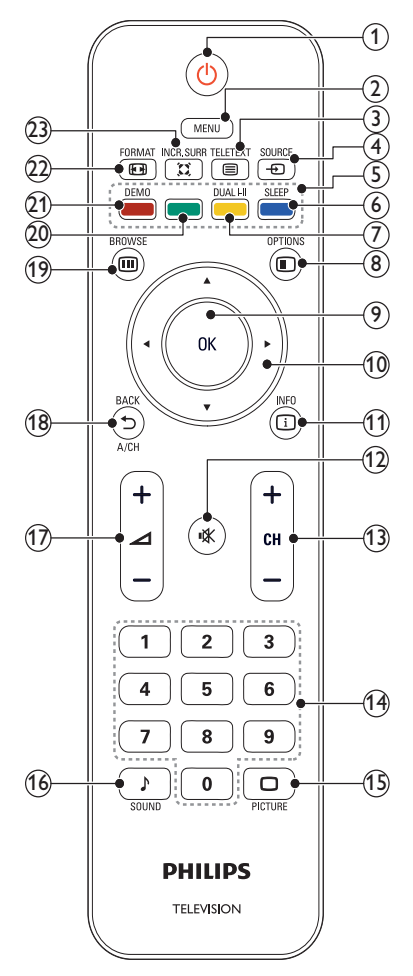

- a (待机-开机)
	- 在电视机打开时将其切换到待 机状态。
	- • 在电视机处于待机状态时打开 电视。
- $(2)$  MENU
	- 打开或关闭主菜单。
- $\Omega$   $\blacksquare$  TELETEXT 打开或关闭图文电视。
- 4 ⊕ SOURCE

选择已连接的设备。

- (5) 彩色按钮 选择任务或选项。
- $(6)$  SLEEP 在选定的预设时间后将家庭影院切 换至待机。
- $(7)$  DUAL I- $\pi$ 将立体声动换为单 声。 在双语节目中选择第一语言( 双语 I) 或第二语言(双语 II)。
- ® © OPTIONS 访问有关当前活动或选择的选项。
- $(9)$  OK 确认输入或选择,并在观看电视时 显示频道网格。
- 10 ▲▼ ◀▶ (导航按钮) 浏览菜单。
- $(n)$   $\Box$  INFO 显示节目信息(如果可用)。 如果 信息占据多页,请按 OPTIONS 转到下一页。
- (12)  $\mathcal{K}$ (静音) 静音或恢复音量。
- $(13)$  CH +/-切换到下一或上一频道。 当电视机 菜单打开时, 其功能为上页/下页。
- (4) 0-9 (数字按钮) 选择频道或设置。
- **16 □ PICTURE (灵智图像)** 启动画面菜单。
- **46) ♪ SOUND (灵智声音)** 启动声音菜单。
- $\pi$  → +/- (音量 (VOLUME) +/-) 增加或降低音量。
- $\overline{AB}$   $\rightarrow$  BACK A/CH
	- 返回上一屏幕。
	- 返回观看的上一频道。
- (19) m BROWSE 在频道网格和节目列表之间切换。

6 ZH-CN

- ② 绿色按钮 选择节能选项。
- u DEMO(仅在选定的机型中使用) 打开或关闭演示菜单。
- $(2)$  **o** FORMAT 选择画面格式。
- $(23)$  x INCR. SURR 启用立体声源的环绕立体声。 启用 单声源的空间声模式。

# <span id="page-8-0"></span>遥控器使用

在使用遥控器时,请将其靠近电视机并 朝向遥控传感器。 确保遥控器与电视 机之间的直线距离内没有家具、墙壁或 者其它物体阻挡。

#### 对于 xxPFL5xx6

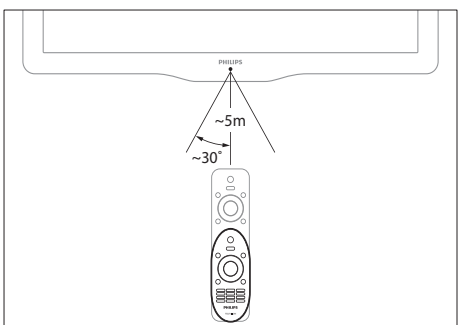

对于 xxPFL3xx6  $\cdots$  $~5m$  $\sim$ 30 $\degree$ 

<span id="page-9-0"></span>4 使用电视机

本节帮助您进行基本的电视机操作。

# <span id="page-9-1"></span>打开电视机

按电视机上的电源开关。 → 在电视机做出响应之前, 会有 一个短时延迟。

对于 xxPFL5xx6

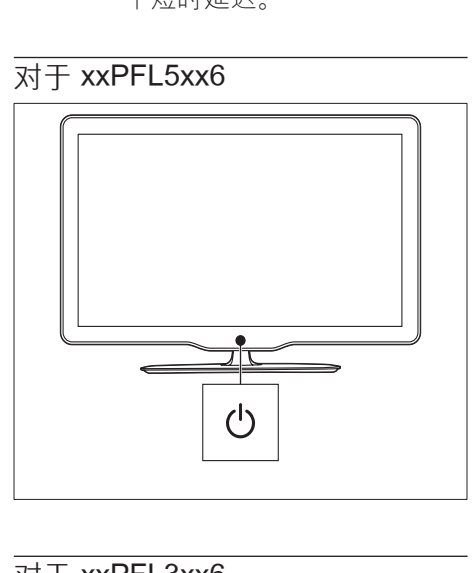

对于 xxPFL3xx6  $\odot$  $0.0000000$  $P/CH$ ĪΘ  $\odot$ c):  $000$ 

如果电视机处于待机状态

按遥控器上的 o (待机-开机)。

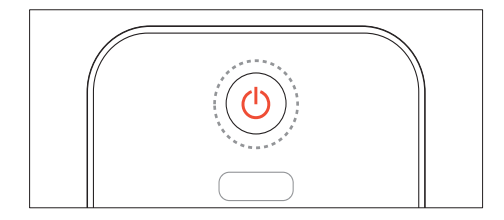

# <span id="page-9-2"></span>将电视机切换为待机模式

再次按遥控器上的 o (待机-开机)。 » 电视机上的遥控传感器切换为 红色。

# <span id="page-9-3"></span>关闭电视机

- 再次按电视机上的电源开关。 » 电视机上的遥控传感器将会关 闭。
	- » 尽管待机时电视机的耗电量很 少,但电视机会继续耗电。 当 长时间不用时,请将电视机电 源线从电源插座上拔下, 或者 关闭电源开关。

注

• 如果找不到遥控器,但又想从待机 状态下打开电视机, 请按电视机上 的 P/CH +/-。

# <span id="page-10-0"></span>切换频道

按遥控器上的 CH+ 或 CH-。

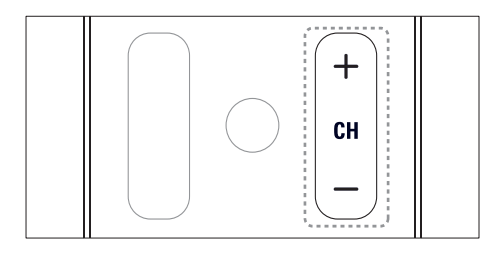

#### 对于 xxPFL5xx6

按电视机上的 CH +/-。

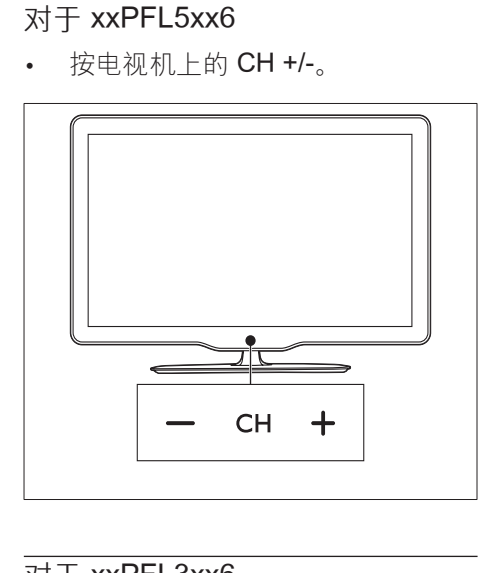

#### 对于 xxPFL3xx6

按电视机上的 P/CH +/-。

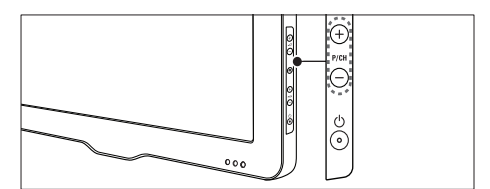

#### 切换频道的其它方法

- 使用 数字按钮 输入频道编号。
- 按遥控器上的 每可返回上一个频 道。

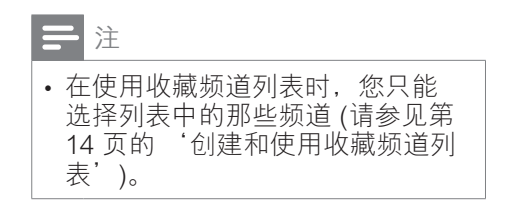

#### <span id="page-10-2"></span>观看频道预览

可以使用频道网格观看所有可用频道 的预览。

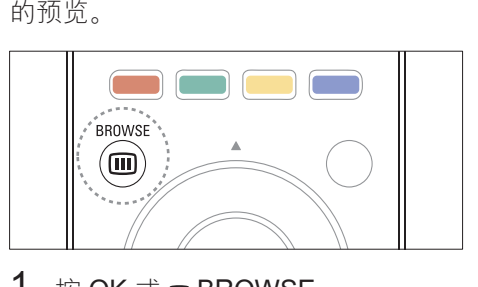

- 1 按 OK 或 m BROWSE。 ■ 将显示频道网格。
- 2 按▲▼◆▶选择并预览一个频道。<br>3 按 OK 观看所洗频道。
- 按 OK 观看所选频道。

4 按 っ返回到上一个观看的频道。

# <span id="page-10-1"></span>观看连接的设备

# 注

• 在选择某个设备作为源之前,请先 打开该设备。

<span id="page-11-2"></span>从源列表中选择设备

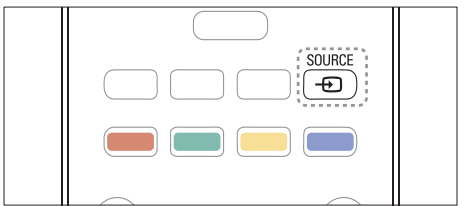

- 1  $\#$   $\oplus$  SOURCE. » 将显示信号源列表。
- 2 按▲▼选择设备。
- 按 OK 确认选择。
	- » 电视机将切换到所选的设备。

# <span id="page-11-0"></span>调节电视机音量

按遥控器上的⊿+/-。

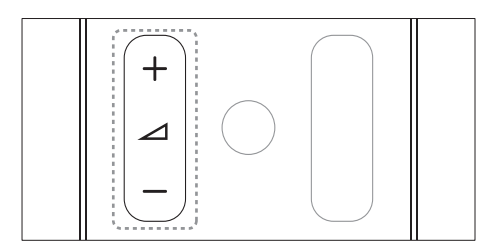

按电视机上的 △+/-。

#### 对于 xxPFL5xx6

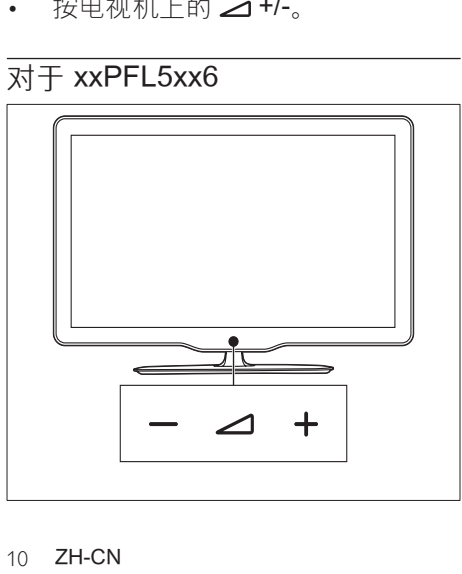

# 对于 xxPFL3xx6  $000$

#### 静音或取消静音

- 按 ※ 静音。
- 再次按 ※ 恢复声音。

# <span id="page-11-1"></span>使用图文电视

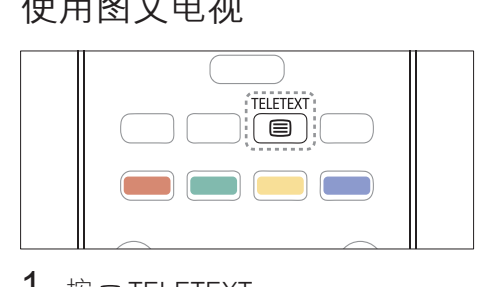

- 1  $k \in \mathsf{TELETEXT}_p$ » 出现主索引页面。
- 2 按以下方式选择页面:
	- 按 数字按钮 输入页面编号。
	- 按 CH +/- 杳看下一页或 H-页。
	- 按 彩色按钮 选择彩色编码项 目。
	- 按 つ 返回已杳看的上一个页 面。
- 3 按 <sub>国</sub> TELETEXT 退出图文电视。

<span id="page-12-0"></span>5 充分利用电视 机

# <span id="page-12-1"></span>访问电视机菜单

菜单可帮助您设定频道、更改画面和声 音设置以及访问其它功能。

- 1 按 MENU。
- » 将显示菜单屏幕。

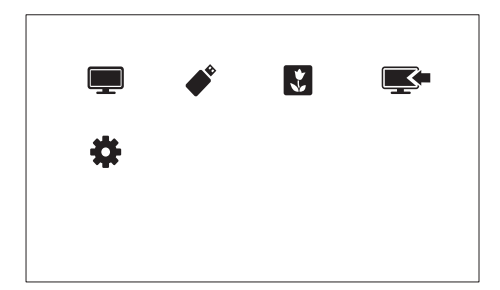

- 1 选择以下某个选项,然后按 OK。
	- [观看电视]: 如果选择了天线以 外的源, 则切换回天线源。
	- [浏览 USB]: 如果连接了 USB 设备,则访问内容浏览器。
	- [Scenea]: 打开 Scenea 壁 纸。
	- [添加新设备]: 向主菜单中添加 新设备。
	- [设置]: 访问可调节画面、声音 和其它设置的菜单。
- 2 按 MENU 退出。

## <span id="page-12-2"></span>更改菜单语言

可以为电视机菜单选择首选语言。

- 1 按 MENU。
- 洗择 [设置] > [电视设置] > [首选 项] > [菜单语言], 然后按 OK。
- $3$  选择一种语言, 然后按 OK。

# <span id="page-12-3"></span>向主菜单中添加设备。

连接设备后,将其添加到主菜单中。<br>1 坊 MFNU

- 1 按 MENU。<br>2 洗择 [添加]
- 2 选择 [添加新设备]。<br>3   埃照屏莫 L的道明
- 按照屏幕上的说明将设备添加到主 菜单。 » 设备将会显示在主菜单中。
- 4 要观看设备,请将其打开,然后在 主菜单中选择它。
- 5 [还可以使用源按钮选择设备。](#page-11-2) (请 参见第 [10](#page-11-2) 页的 '从源列表中选择 设备')

# <span id="page-12-4"></span>从主菜单中重命名设备

向主菜单中添加新设备后,可以根据喜 好对其进行重命名。

注

• 设备名称最多可以包含 16 个字 符。

# 1 按 MENU。<br>2 选择要重命

- 2 选择要重命名的设备。<br>3 块点 OPTIONS
- 按  $\epsilon$  OPTIONS。 » 此时选项菜单将会显示。
- 4 选择 [重命名设备], 然后按 OK。 » 将显示一个文本输入框。
- $5$  选择字符, 然后按 OK 确认。 按 [abc] 可将大写字母更改为 小写字母,反之亦然。
- 6 完成新名称后,选择 [完成],然后 按 OK。

# <span id="page-12-5"></span>从主菜单中移除设备

如果某个设备不再连接到电视机,请从 主菜单中移除此设备。

- 1 按 MENU。<br>2 洗择要移除
- 2 选择要移除的设备。<br>3 按 o OPTIONS。
- 3 按 © OPTIONS。<br>4 洗择 [移除设备]
- 4 选择 [移除设备],然后按 OK。<br>5 <sub>选择 [移除]</sub> 然后按 OK
- 选择 [移除], 然后按 OK。 » 将从主菜单删除所选设备。

# <span id="page-13-0"></span>更改画面和声音设置

更改画面和声音设置以适合您的喜好。 您可以应用预定义的设置,也可以手动 更改设置。

注

• 在观看电视或外接设备的同时,按 PICTURE,选择 [灵智图像] 或 按 J SOUND, 然后选择 [灵智声 音],可快速访问画面和声音设置。

#### <span id="page-13-2"></span>使用设置帮助

使用设置帮助可以引导您进行画面和声 音设置。

- 1 按 MENU。
- 选择 [设置] > [画面和声音简明设 置1, 然后按 OK。
- 3 选择 [继续], 然后按 OK。 » 将显示 [设置帮助] 菜单。
- 4 按照屏幕上的说明选择您偏爱的画 面设置。

#### <span id="page-13-3"></span>使用灵智画面

使用灵智画面应用预定义的画面设置。

- 1 按 O PICTURE。<br>2 洗择以下设置之
- 选择以下设置之一,然后按 OK。
	- [个人设定]: 应用自定义画面 设置。
	- • [鲜艳]:应用适合于白天观看的 丰富动态设置。
- [自然]: 自然画面设置。
- [影院]: 适合干欣赏电影的理想 设置。
- [游戏]:适合于玩游戏的理想 设置。
- [节能]: 最为节能的设置。
- [标准]: 适合干大多数环境和视 频类型的默认设置。
- [照片]: 话合干杳看照片的理想 设置。
- • [自定义]:自定义并存储个人画 面设置。 选择 [个人设定] 应用 这些设置。

#### <span id="page-13-1"></span>手动调整画面设置

- 1 按 MENU。<br>2 选择 [设置]
- 洗择 [设置] > [电视设置] > [画 面], 然后按 OK。
- 3 选择以下设置之一,然后按 OK。
- [灵智图像]: 访问预定义灵智画面 设置。
- [重置]: 重置为出厂默认设置。
- [对比度]: 在保持视频内容不变的 情况下,调节背景光部分的亮度。
	- [亮度]: 调节暗部的亮度和细节。
- • [色彩]:调节颜色饱和度。
- [清晰度]: 调节图像清晰度。
- [降噪]: 过滤并降低图像干扰。
- • [色调]:调节图像的色彩平衡。
- • [自定义色调]:自定义色彩设置。 (仅在选择 [色调] > [自定义] 后可 用)
- [数码晶晰]/[Pixel Plus HD]: 微调 每个像素以适应周围的像素。 此设 置会生成绚丽的高清图像。<br>• IHD Natural Motion1: (对于
	- [HD Natural Motion]: xxPFL5xx6)最大限度地减少 颤动效果,提高画面的平滑 度。
	- • [高级清晰度]:启用超高画面清 晰度。
	- • [动态对比度]:增强对比度。 [中等] 是推荐设置。
	- • [动态背光]:调节电视背景光的 亮度以适应光照条件。
- [色彩增强]: 使色彩更加鲜艳. 并改善明亮色彩中的细节部 分。 您可以打开或关闭此功 能。
- [伽马]: 调节画面的中间色调亮 度。 黑白画面不受影响。
- 「画面格式]:更改画面格式。
- [屏幕边缘]: 调节可视区域。 (当 设置为最大值时,您可能会看到图 像的干扰或毛边。)
- [画面移动]: 调节所有画面格式( [4:3]、[无格式转换] 和 [宽屏幕] 除 外)的画面位置。

#### <span id="page-14-0"></span>更改画面格式

- 1 按 MENU。<br>2 选择 [设置]
- 选择 [设置] > [电视设置] > [画 面1. 然后按 OK。
- $\frac{3}{4}$  选择 [画面格式], 然后按 OK。
- 选择一种画面格式,然后按 OK。

#### 画面格式摘要

可对下列画面设置进行配置。

注

• 根据画面信号源格式的不同, 一些 画面设置不可用。

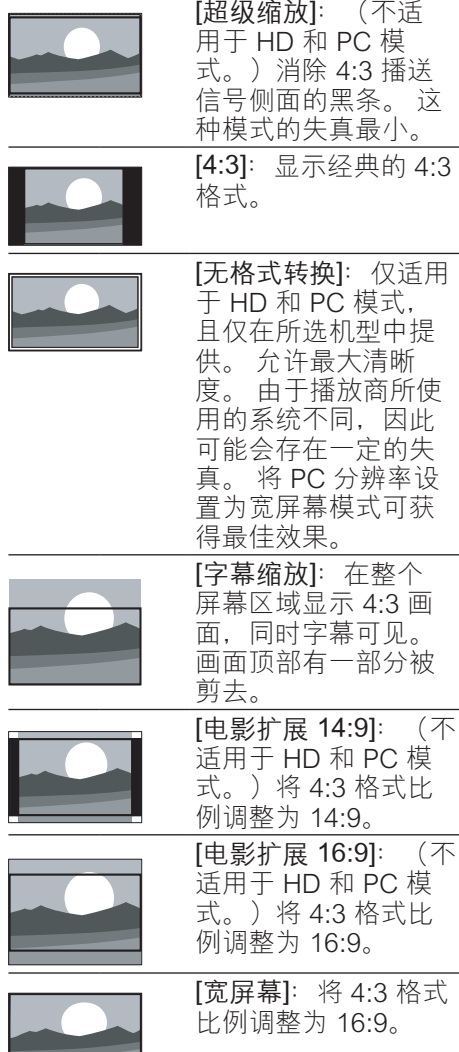

#### <span id="page-14-1"></span>使用灵智声音

使用灵智声音应用预定义的声音设置。

- 1 按, SOUND。
	- 选择以下设置之一,然后按 OK。
		- [个人设定]: 应用在声音菜单中 自定义的设置。

简体中文

- [标准]: 话合于大多数环境和视 频类型的设置。
- • [新闻]:适合于语音(如新闻) 的理想设置。
- [影院]: 适合干欣赏电影的理想 设置。
- [游戏]: 适合干玩游戏的理想 设置。
- • [戏剧]:适合于电视剧节目的理 想设置。
- [体育]: 适合干体育节目的理想 设置。

<span id="page-15-5"></span>手动调整声音设置

- 1 按 MENU。
- 选择 [设置] > [电视设置] > [声 音], 然后按 OK。
- $3$  选择以下设置之一, 然后按 OK。
- [灵智声音]: 访问预定义的灵智声 音设置。
- • [重置]:重置为出厂默认设置。
- • [清除声音]:增强声音清晰度。
- [低音]: 调节低音水平。
- • [高音]:调节高音水平。
- [环绕]: 打开空间声音效果。
- [<br>[自动音量调节]: 自动减少突然 的音量变化(例如,当切换频道 时)。
- [平衡]: 调节左右扬声器的平衡。

# <span id="page-15-0"></span>使用高级图文电视功能

#### <span id="page-15-2"></span>进入图文电视选项菜单

通过图文电视选项类项系的基础 功能。<br>1 块

- 按 TELETEXT。
	- » 将显示图文电视屏幕。
- $2$  按  $\epsilon$  OPTIONS。 » 将显示图文电视选项菜单。
- 3 选择以下选项之一,然后按 OK。
	- 【冻结页面】/解冻页面】: 冻 结/取消冻结当前页面。
- [双屏幕]/[全屏]: 在全屏和双屏 图文电视之间切换。
- [放大]/[普通视图]: 在放大和 一般图文电视页面显示之间切 换。
- [显示]: 隐藏或显示页面上的隐 藏信息,如谜语或智力游戏的 答案。
- [循环副页面]: 如果有子页面, 则自动按顺序显示每个子页 面。

#### <span id="page-15-4"></span>选择图文电视子页面

图文电视页面可以包含多个子页面。 子页面显示在主页码的旁边。

- 1 按 TELETEXT。 » 将显示图文电视屏幕。
- 2 按 CH+/- 选择图文电视页面。<br>3 按 ▲ 武 ▶ 洪 入子页面
- 按 ◀或 ▶ 进入子页面。

#### <span id="page-15-3"></span>使用图文电视 1.5

如果通过某个频道广播图文电视 1.5 节目, 则默认情況下会启用图文电视  $1.5<sub>°</sub>$ 

- 1 按 MENU。<br>2 洗择 [设置]
- 选择 [设置] > [电视设置] > [首选 项] > [图文电视1.5]。
- 3 选择 [开启] 或 [关闭], 然后按 OK 确认。

# <span id="page-15-1"></span>创建和使用收藏频道列表

您可以创建喜爱的电视频道列表,以便 可以轻松地找到这些频道。

#### <span id="page-15-6"></span>仅查看收藏频道列表

- 1 在观看电视的同时, 按 四 BROWSE。
	- » 将会显示频道矩阵菜单。
- 2 按 <sub>O</sub> OPTIONS。
- 3 选择 [选择列表] > [喜好频道列 表1. 然后按 OK。
	- » 频道网格中仅显示收藏频道列 表中的频道。

#### 注

• 向收藏频道列表中添加频道之前, 收藏频道网格将为空。

#### 查看所有频道

可以退出收藏频道列表并观看所有已设 定的频道。

- 1 在观看电视的同时, 按 回 BROWSE。
	- » 将会显示频道矩阵菜单。
- 2 按 © OPTIONS。<br>3 洗择 [洗择列表]
- 选择 [选择列表] > [全部], 然后按 OK。
	- » 所有频道都显示在频道网格 中。
- 注
- 在频道网格中,所有收藏频道均用 星号标记。

#### 管理收藏频道列表

- $1$  在观看电视的同时,按画 BROWSE。
	- » 将会显示频道矩阵菜单。
- 2 按 © OPTIONS。<br>3 洪塔 [洪塔列丰]
- 选择 [选择列表] > [全部], 然后按 OK。
- 4 按 © OPTIONS。<br>5 洗择 [标记为喜好
- 选择 [标记为喜好频道] 或 [取消标 记为喜好频道], 然后按 OK。
	- » 该频道将被添加到收藏频道列 表中,或从中删除。

注

• 在频道网格中, 所有收藏频道均用 星号标记。

# <span id="page-16-0"></span>显示电视机时钟

您可以让电视机屏幕上出现一个显示当 前时间的时钟。

#### 手动设置电视机时钟

手动设置时钟:

- 1 按 MENU。<br>2 选择 [设置]
- 洗择 [设置] > [电视设置] > [首选 项] > [时钟]。
- 3 选择 [时间] 或 [日期:], 然后按 OK。
- 4 按 导航按钮 设置时间或日期。
- $5\;$  选择 [完成], 然后按 OK。
- 6 按 MENU 退出。

#### 注

• 如果关闭电源, 您需要在下次打开 电源后重新设定时钟。

#### 显示电视机时钟

- 1 在观看电视的同时,按自 OPTIONS。 » 将显示选项菜单。
- $2$  洗择 [时钟], 然后按 OK。 » 将显示时钟。

注

• 要禁用时钟,请重复以上步骤。

# <span id="page-17-0"></span>使用定时器

您可以设置定时器,以便在指定的时间 将电视机切换到待机模式。

#### 米 提示

• 在使用计时器前,请先设置电视机 时钟。

#### <span id="page-17-4"></span>电视机自动切换到待机模式(睡眠 定时器)

睡眠定时器会在预定义的一段时间后将 电视机切换为待机模式。

#### ※ 提示

• 您可以提前关闭电视机,或在倒计 时期间重新设定睡眠定时器。

- 1 按 MENU。
- 选择 [设置] > [电视设置] > [首选 项] > [睡眠定时器]。 » 将显示 [睡眠定时器] 菜单。
- $3$  洗择一个介于 0 到 180 分钟之间 的值。
	- » 睡眠定时器的步长可设为 10 分 钟。 如果选择 0,睡眠定时器 会关闭。
- 4 按 OK 打开睡眠定时器。 » 电视机将在指定时间后切换到 待机状态。

# <span id="page-17-1"></span>锁定不适宜的内容

通过锁定电视机控制器, 您可以禁止儿 童观看特定的节目或频道。

<span id="page-17-2"></span>设置或更改密码

- 1 按 MENU。
- 洗择 [设置] > [频道设置] > [儿童 锁]。
- 3 洗择 [设置代码] 或 [更改代码]。 » 将显示 [设置代码] / [更改代码] 菜单。
- 4 使用 数字按钮 输入密码。 » 按屏幕上的说明创建或更改 PIN 码。

#### 提示

• 如果您忘记了密码,请输 入"8888"以覆盖任何现有的密 码。

<span id="page-17-3"></span>锁定或解除锁定一个或多个频道

- 1 按 MENU。
- 选择 [设置] > [频道设置] > [儿童 锁] > [频道锁定]。 » 将会显示一个频道列表。
- 3 选择要锁定或解除锁定的频道, 然 后按 OK。
	- » 首次锁定或解除锁定某个频 道时,系统会提示您输入 PIN 码。
- 4 输入密码, 然后按 OK。
	- » 如果频道已锁定,将会显示锁 定图标。
- $5$  重复此过程以锁定或解锁多个频 道。
- $6$  要激活锁定, 请打开和关闭电视 机。
	- » 使用 CH+/- 切换频道时,会跳 过锁定的频道。
	- » 如果您从频道网格中访问锁定 的频道,系统会提示您输入 PIN 码。

# <span id="page-18-0"></span>查看 Scenea

可以显示默认画面作为电视机上的壁 纸。 还可以加载其它画面作为壁纸。 如果定时关机已关闭,壁纸将显示 240 分钟。 否则, 它将在定时关机的时间 周期内显示。

#### <span id="page-18-3"></span>打开 Scenea

- 1 按 MENU。
- 2 选择 [Scenea], 然后按 OK。
	- » 如果未设置任何画面,则会显 示默认画面。
	- » [如果加载了自定义](#page-18-2) Scenea 画 [面,则会显示该画面](#page-18-2) (请参见第 [17](#page-18-2) 页的 '自定义 Scenea 画 面')。

### <span id="page-18-2"></span>自定义 Scenea 画面

可以加载其它画面作为壁纸。

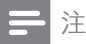

- 当您加载新的 Scenea 画面时, 它 会覆盖当前 Scenea 画面。
- 要使用其它画面作为壁纸,则需要 一个 USB 存储设备,其中包含小 于 1 MB 的画面。
- $1$  将小于 1 MB 的画面加载到 USB 存储设备中。
- 2 将 USB 存储设备连接到电视机。
- 3 按 MENU。<br>4 洗择 I浏览
- 4 选择 [浏览 USB],然后按 OK。
- 选择一个画面,然后按回 OPTIONS。
- $6\;$  选择 [设为 Scenea], 然后按 OK。 » 将显示一则确认消息。
- 7 按 OK 确认, 然后按任意按钮退出 Scenea。

# <span id="page-18-1"></span>播放 USB 存储设备上的照 片、音乐和视频

#### 注意

• 如果 USB 存储设备不受支持, 或者设备中的数据受损或丢失, Philips 概不负责。

连接 USB 存储设备可播放其中的照 片、音乐和视频。

- 1 打开电视。<br>2 将 IISB 设
- 将 USB 设备连接到电视机侧面的 USB 端口。
- 3 按 MENU。
- 4 选择 [浏览 USB], 然后按 OK。 » 将会显示 USB 浏览器。

#### 观看照片

- 1 在 USB 浏览器中, 选择 [画面], 然后按 OK。
- 2 选择一张照片或一个相册, 然后按 OK 观看占满电视机屏幕的放大照 片。
	- 要观看下一张或上一张照片. 请按◀或▶。

#### 查看您的照片的幻灯片

- 1 在显示照片的全屏图像时, 按 OK。
	- » 将从所选照片开始播放幻灯 片。
- 2 按以下按钮控制光盘播放:
	- OK 可播放/暂停。
	- ●或▶可播放上一张或下一张 照片。

#### 更改幻灯片放映设置

- 1 在观看幻灯片放映的同时,按回 OPTIONS。
	- » 将会显示幻灯片放映选项菜 单。
- $2$  选择以下某个选项, 然后按 OK。
	- [幻灯片开始] / [幻灯片停止]: 开始或停止幻灯片放映。
	- [幻灯片放映转换]:设置从一幅 图片到下一幅图片的过渡。
	- [幻灯片放映频率]: 选择每张照 片的播放时间。
	- • [播放一次] / [重复]:一次或反 复播放幻灯片放映。
	- [随机播放关] / [随机播放开]: 在幻灯片放映中禁用或启用随 机播放照片。
	- [旋转图像]: 旋转照片。
	- 【设为 Scenea]: 将选定的照片 [设置为电视机壁纸。](#page-18-0) (请参见第 [17](#page-18-0) 页的 '查看 Scenea')
	- [显示信息]: 显示图片名称. 日 期、大小和幻灯片放映中的下 一张图片。

注

• [旋转图像] 和 [显示信息] 仅在暂停 幻灯片放映时才显示。

#### 聆听音乐

- $1$  在 USB 浏览器中, 选择 [音乐], 然后按 OK。
- 2 选择一首音乐或一张音乐专辑,然 后按 OK 播放。

#### 更改音乐设置。

- 1 在播放音乐的同时, 按曰 OPTIONS 访问以下设置之一,然 后按 OK。
	- [停止播放]/开始播放]:停止 或开始音乐播放。
- [播放一次] / [重复]: 播放一次 或反复播放一首歌曲。
- [随机播放开]/[随机播放关]: 按 顺序或随机播放歌曲。
- [显示信息]: 显示文件名。
- [声音]: 更改声音设置。

在播放音乐的同时观看幻灯片放映

可以在播放背景音乐的同时观看图片的 幻灯片放映。<br>1 选择歌曲

- 1 选择歌曲专辑。<br>2 按 OK
- 2 按 OK。<br>3 按 <del>t</del> i
- 3 按 <del>っ</del> 返回 USB 内容浏览器。<br>4 <sub>洗择相册 .</sub>
- 选择相册。
- 5 按 OK。 » 将会开始幻灯片放映。
- $6$  要退出, 请按 っ。

#### 观看视频

- $1$  在 USB 浏览器中, 选择 [视频], 然后按 OK。
- $2 \nmid \frac{2}{3}$  变 OK 播放。
- 要控制播放,请按播放按钮:<br>• OK 播放或暂停。◀或▶
	- OK 播放或暂停。 ◀或 ▶ 向后 或向前搜索。

#### 更改视频设置

- 1 在播放视频的同时, 按曰 OPTIONS 访问以下设置之一, 然 后按 OK。
	- • [停止播放] /[开始播放]:停止 或开始视频播放。
	- [播放一次] / [重复]: 一次或反 复播放。
	- [随机播放开]/[随机播放关]: 按 顺序或随机播放。
	- [字幕]: 如果有字幕, 则选择是 否显示字幕。
	- [Small screen] / [全屏]: 启用 或禁用视频的全屏显示。
	- • [显示信息]:显示文件名。

#### 断开 USB 存储设备的连接

#### 注意

• 请遵循此过程,以避免损坏 USB 存储设备。

- 1 按 <del>●</del> 退出 USB 浏览器。<br>2 失等待 5 秒钟 再断开
- 先等待 5 秒钟, 再断开 USB 存储 设备的连接。

# <span id="page-20-0"></span>更新电视软件

Philips 会不断努力改进其产品, 我们 建议您在有更新时就更新电视软件。

#### 所需组件

要通过 USB 存储设备更新, 您需要:

- 空白 USB 闪存盘。 USB 闪存盘必 须为 FAT 或 DOS 格式。 不要使用 USB 硬盘。
- 可以访问互联网的计算机。
- 支持 ZIP 文件格式的存档实用 程序(例如,用于 Microsoft口 Windows口 的 WinZip口 或用于 Macintosh口的 Stufflt口)。

检查当前软件版本

- 1 按 MENU。<br>2 洗择 [设置]
- 选择 [设置] > [软件设置] > [当前软 件信息]。
	- » 将会显示当前软件信息。
- 3 记下软件版本号。

#### 下载和更新软件版本

- 1 将 USB 存储设备连接至您的电 脑。
- $2 \text{ }\text{ } \text{\#PC}$  上, 打开 Web 浏览器并转 到 www.philips.com/welcome。
- $3$  杳找与电视机有关的信息和软件, 并找到最新软件更新文件。
- 4 将最新软件版本号与电视机上的当 前版本进行比较。
	- 如果当前软件版本与最新软件 更新文件匹配,则不需要更新 电视软件。
	- • 如果当前软件版本低于最新软 件更新文件,请将最新软件更 新文件下载到 USB 设备的根目 录中。
- 5 解压缩软件更新文件, 并将其复制 到 USB 存储设备的根目录中。
- $6$  断开 USB 存储设备与计算机的连 接。
- 7 将 USB 存储设备连接到电视机。
	- → 电视机检测到 USB 闪存盘, 并 开始扫描以查明软件版本。
- $8$  如果有消息提示您更新软件, 请按 照屏幕上的说明更新电视软件。
- $9$  如果不显示该消息, 请按 MENU。
- 10 选择 [设置] > [更新软件]。 » 电视机会显示 USB 闪存盘上升 级文件的列表。
- 11 选择您下载的文件, 然后按 OK 更 新电视软件。
- 12 按屏幕上的说明完成更新。

注

• 完成软件更新后,电视机将会重新 启动。

简体中文

#### <span id="page-20-1"></span>更改电视机首选项

使用首选项菜单可自定义电视机设置。

- 1 按 MENU。<br>2 洗择 [设置]
- 选择 [设置] > [电视设置] > [首选 项]。
- $3$  选择以下某个选项, 然后按 OK。
- 【菜单语言】: 选择一种菜单语 言。
- [睡眠定时器]: 在预定义的一 段时间后将电视机切换为待机 模式。
- [位置]:优化电视机设置以适合 您的位置 - 家中或商店。
- [电子标签]: (仅限商店模式) 打开或关闭电子标签。
- [音量条]: 调节音量时显示音 量条。
- [自动关机]: 要节省电能, 请将 电视机设置为在处于非活动状 态一段时间后自动关闭。
- [频道信息大小]:更改在切换频 道时显示的信息的类型。
- [电视位置]: 根据电视机的安 装方式应用适合它的最佳设 置。 选择 [壁装] 或 [在电视支 架上]。
- [图文电视 1.5]: 启用或禁用图 文电视 1.5。
- [时钟]: 显示或删除电视机上的 时间,或设置时钟选项。

## <span id="page-21-0"></span>使用选项菜单

可以选择与电视机屏幕上显示的内容有 关的设置。

- 1 在观看电视的同时,按回 OPTIONS。
- $2\;$  选择以下设置之一, 然后按 OK。
	- [字幕]: 如果有字幕, 则选择是 否显示字幕。
	- [时钟]: 启用或禁用电视机屏 幕上的时间显示,设置时钟选 项。
	- • [状态]:显示节目信息。
	- [生态学]: 应用能耗更少的设 置。

# <span id="page-21-1"></span>开始电视演示

可以使用演示来更好地了解电视机的功 能。 有些演示在某些机型上不可用。 可用的演示会显示在菜单列表中。<br>1 在观看电视的同时 按 MFNL

- 1 在观看电视的同时,按 MENU。<br>2 洗择 [设置] > [观看演示] OK。
- 2 选择 [设置] > [观看演示]、OK。
- 选择一个演示,按 OK 观看它。

# <span id="page-21-2"></span>将电视机重置为出厂设置

您可以恢复电视机的默认画面和声音设 置。 频道安装设定保持不变。

- 1 按 MENU。<br>2 选择 [设置]
- 选择 [设置] > [电视设置] > [出厂设 置1. 然后按 OK。
- 3 [如果系统提示您输入密码,请使用](#page-17-2) [数字按钮](#page-17-2) (请参见第 [16](#page-17-2) 页的 '设 置或更改密码')输入儿童锁密 码。

» 将显示一则确认消息。

4 选择 [重置] 并按 OK 确认。

# <span id="page-22-1"></span>6 设定频道

首次设置电视机时,电视机会提示您选 择菜单语言并设定电视频道。 之后, 您可以用其他方法重新设定频道和定 制频道。

## <span id="page-22-2"></span>自动设定频道

可以自动搜索并存储频道。

- 第 1 步: 选择菜单语言
- 1 按 MENU。
- 2 选择 [设置] > [电视设置] > [首选 项] > [菜单语言], 然后按 OK。
- $3$  洗择一种语言, 然后按 OK。

#### 步骤 2:搜索频道

开始自动搜索频道以便将其设定在电视 机上。 可用频道会设定在电视机上。<br>1 按 MENU。

- 1 按 MENU。<br>2 选择 [设置]
- 选择 [设置] > [搜索频道], 然后按 OK。
- 3 选择 [开始], 然后按 OK。 » 所有可用频道都将被存储。
- 4 要退出, 请按 OK。

## <span id="page-22-3"></span>手动设定频道

本节介绍手动搜索和储存模拟电视频道 的方法。

第 1步: 选择系统

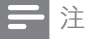

• 如果系统设置正确, 则可以跳过此 步骤。

- 1 按 MENU。
- 2 选择 [设置] > [频道设置] > [频道设 定] > [模拟: 手动安装天线], 然 后按 OK。
- 3 选择 [彩色制式], 然后按 OK。
- 4 选择对应于所在国家或地区的制 式, 然后按 OK。
- 第 2 步:搜索并储存新的电视频道
- 1 按 MENU。<br>2 洗择[设置]
- 选择 [设置] > [频道设置] > [频道设 定] > [模拟: 手动安装天线] > [查 找频道]. 然后按 OK。
	- 如果您知道频道的三位数频 率,请输入它。
	- –<br>要搜索频道, 请选择 [搜索]. 然后按 OK。
- 3 找到该频道后, 选择 [完成], 然后 按 OK。
	- 要将频道存储为新的编号, 请 选择 [存储为新频道], 然后按 OK。
	- 要将频道存储为以前选择的频 道,请选择 [储存当前频道], 然后按 OK。

#### <span id="page-22-4"></span>第 3步: 微调模拟频道

- 1 按 MENU。<br>2 选择 [设置]
- 2 选择 [设置] > [频道设置] > [频道设 定] > [模拟: 手动安装天线] > [微 调], 然后按 OK。
- 简体中文
- $3$  按  $\triangle$  或  $\blacktriangledown$  可微调频道。

# <span id="page-22-0"></span>重命名频道

您可以重命名频道。 选择频道时, 其 名称将会显示。

- $1$  在观看电视的同时,按回 BROWSE。 » 将会显示频道矩阵菜单。
- 2 选择要重命名的频道。
- 3 按 **DOPTIONS**。 » 将显示频道选项菜单。
- 4 选择 [重命名频道], 然后按 OK。 » 将显示一个文本输入框。
- 5 按▲▼→▶或数字按钮 选择每个 字符, 然后按 OK。
- $6$  完成名称后, 选择 [完成], 然后按 OK。

米提示

• 按 [abc] 可将大写字母更改为小写 字母,反之亦然。

# <span id="page-23-0"></span>重新排列频道

设定完频道后,您可以重新排列频道的 显示顺序。<br>1 左如君

- 在观看电视的同时,按画 BROWSE。
	- » 将会显示频道矩阵菜单。
- 2 按 **DOPTIONS**。 » 将显示频道选项菜单。
- $3$  选择 [重新排序], 然后按 OK。
- 4 选择要重新整理的频道, 然后按 OK。
	- » 会高亮显示所选的频道。
- 5 将高亮显示的频道移至新位置,然 后按 OK。
- $6\;$  按 o OPTIONS。<br>7 <sub>洪 怪</sub> [重新排序台
- 选择 [重新排序完成], 然后按 OK。

<span id="page-24-0"></span>7 连接设备

本节说明如何连接设备和各种连接器。 有关这些连接器在电视机上的位置,请 参见快速入门指南。 快速入门指南中 提供了更多与其它设备连接的示例。

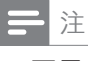

• 可用各种连接器连接设备和电视 机。

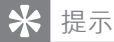

• 连接后,为便于访问设备,请将设 备添加到主菜单中: 按 MENU, 然 后选择 [添加新设备]。

### <span id="page-24-1"></span>背面连接(适用于 xxPFL5xx6)

- a VIDEO
	- 来自模拟设备(如 VCR)的复合视 频输入。

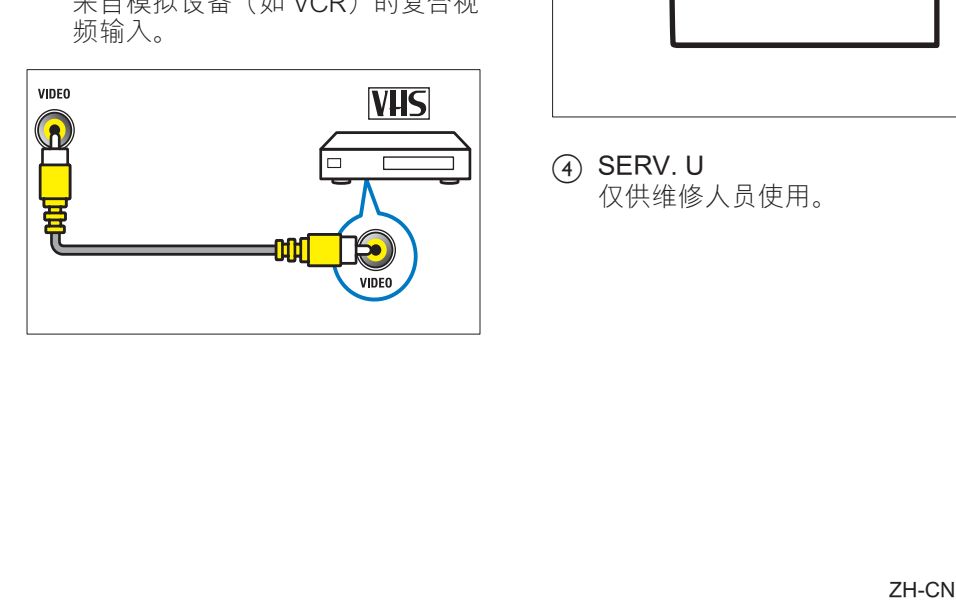

 $\odot$  DIGITAL AUDIO OUT / SPDIF

到家庭影院和其它数字音频系统的 数字音频输出。

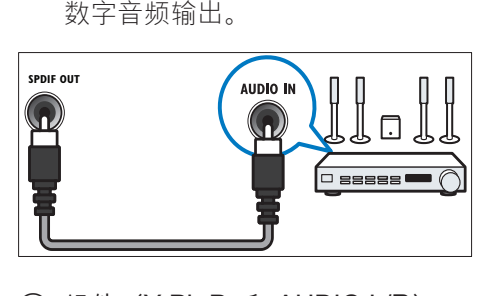

(3) 组件 (Y Pb Pr 和 AUDIO L/R) 来自模拟或数字设备(如 DVD 播 放机或游戏机)的模拟音频和视频 输入。

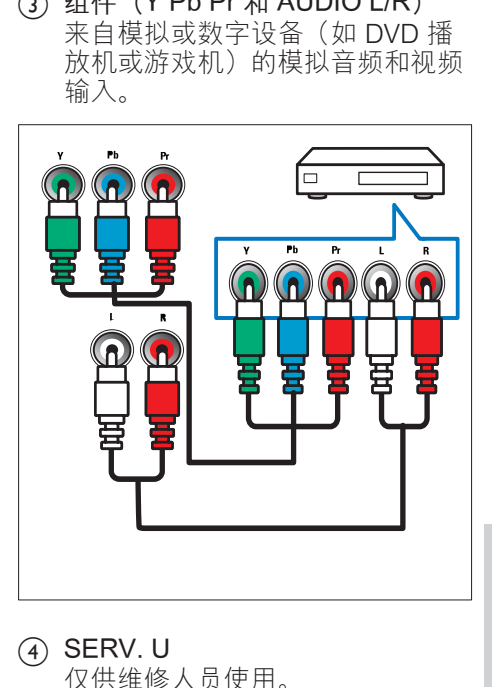

 $(4)$  SERV. U 仅供维修人员使用。  $(5)$  PC IN (VGA 和 AUDIO) 来自计算机的音频和视频输入。

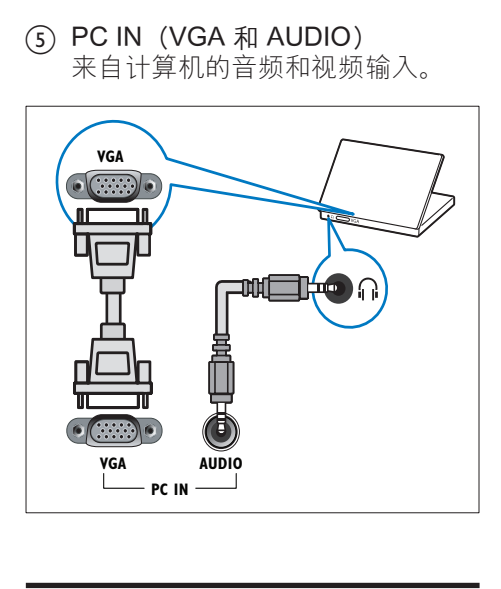

<span id="page-25-0"></span>背面连接(适用于 xxPFL3xx6)

 $(1)$  HDMI

来自高清数字设备(如 Blu-ray 播 放机)的数字音频和视频输入。

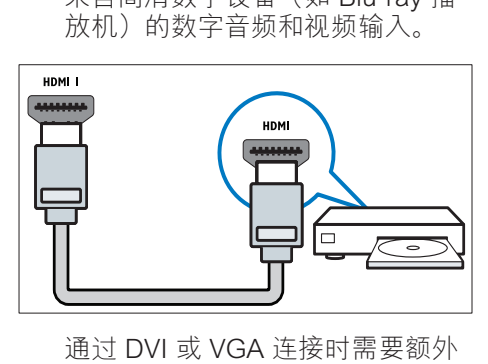

[的音频电缆](#page-28-0) (请参见第 [27](#page-28-0) 页的 ' 连接计算机')。

 $(2)$  PC IN (VGA 和 AUDIO IN) 来自计算机的音频和视频输入。

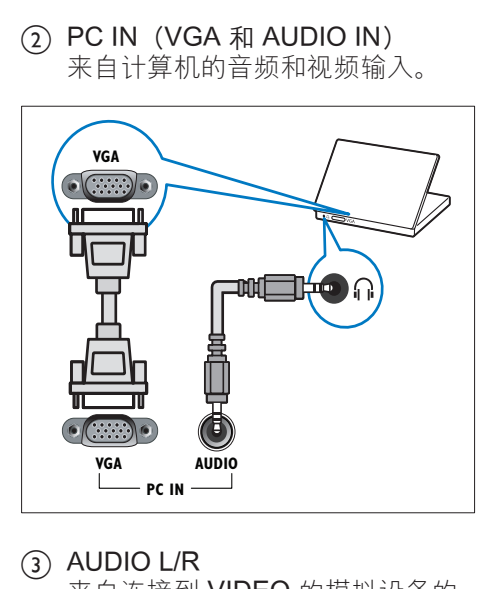

 $(3)$  AUDIO L/R 来自连接到 VIDEO 的模拟设备的 音频输入。

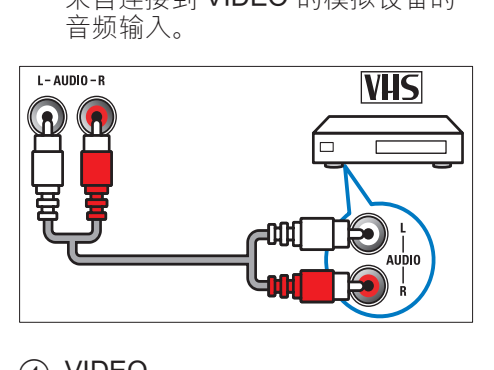

 $(4)$  VIDEO

来自模拟设备(如 VCR)的复合视 频输入。

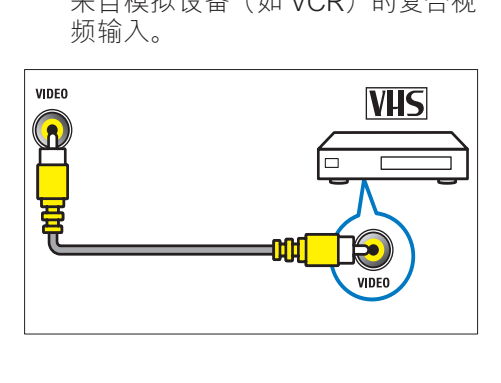

 $(5)$  TV ANTENNA 来自天线的信号输入。

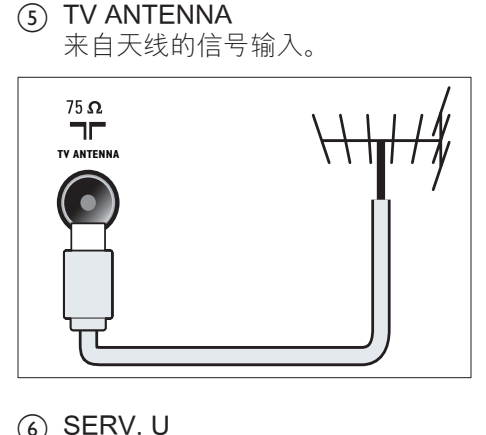

- $6$  SERV. U 仅供维修人员使用。
- $(7)$  CVI 1/CVI 2 (Y Pb Pr 和 AUDIO L/R) 来自模拟或数字设备(如 DVD 播

放机或游戏机)的模拟音频和视频 输入。

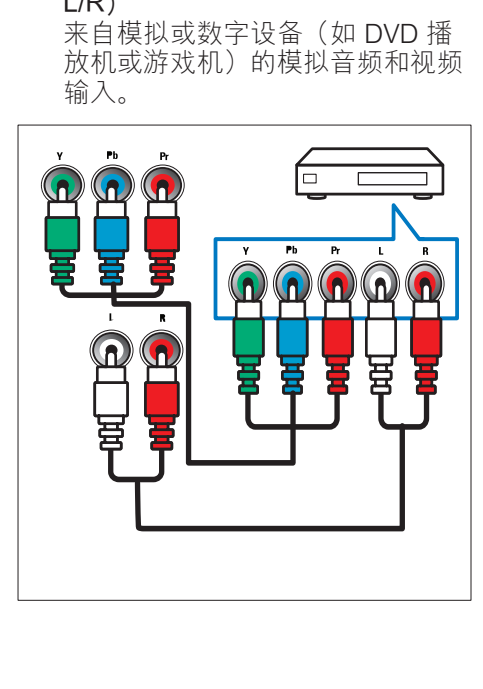

# <span id="page-26-0"></span>侧面连接(适用于 xxPFL5xx6)

 $(1)$  HDMI

来自高清数字设备(如 Blu-ray 播 放机)的数字音频和视频输入。

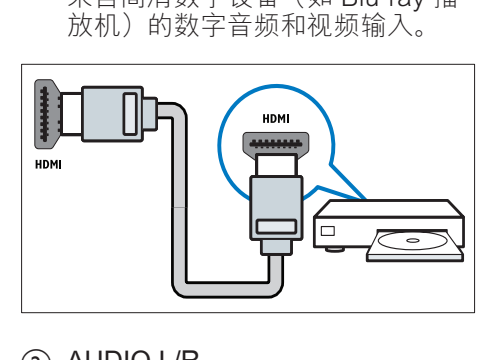

 $(2)$  AUDIO L/R 来自连接到 VIDEO 的模拟设备的 音频输入。

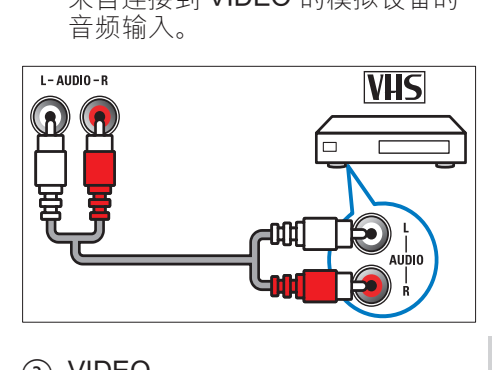

 $(3)$  VIDEO

来自模拟设备(如 VCR)的复合视 频输入。

简体中文

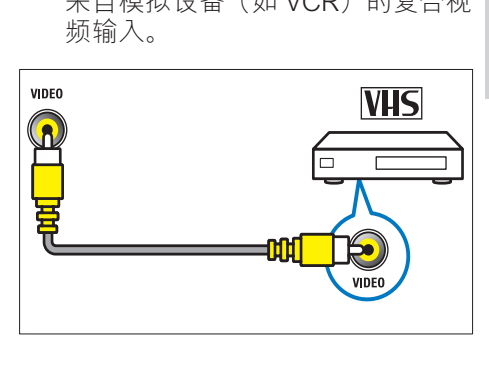

 $(4)$  USB

从 USB 存储设备输入的数据。

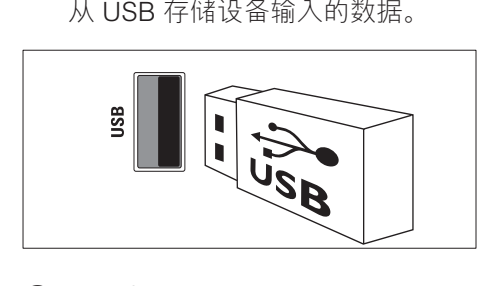

- (5)  $\Omega$ (耳机) 到耳机或听筒的立体声音频输出。
- $6$  TV ANTENNA

来自天线的信号输入。

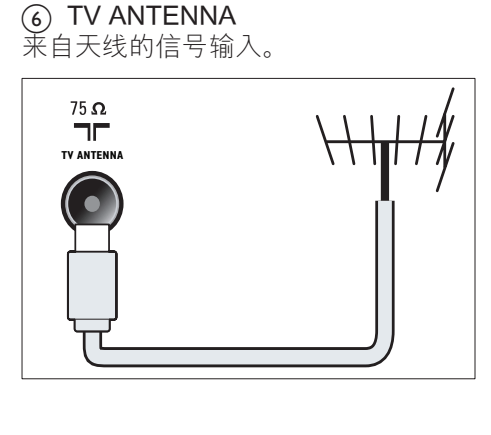

<span id="page-27-0"></span>侧面连接(适用于 xxPFL3xx6)

 $(1)$  HDMI

来自高清数字设备(如 Blu-ray 播 放机)的数字音频和视频输入。

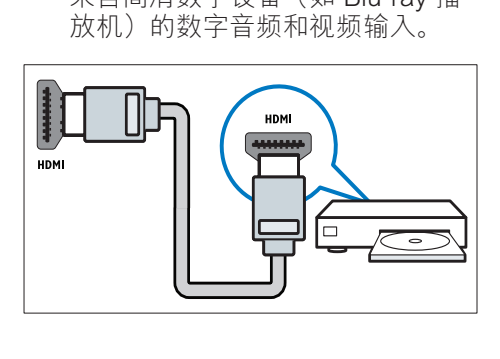

 $(2)$  AUDIO L/R

来自连接到 VIDEO 的模拟设备的 音频输入。

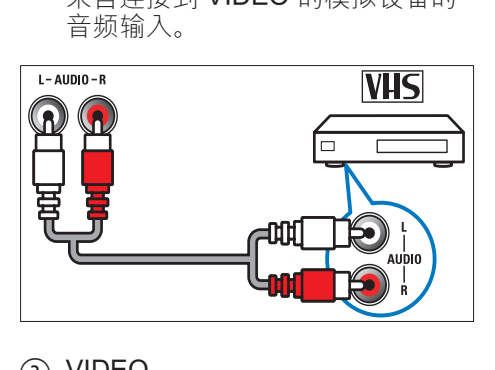

 $(3)$  VIDEO 来自模拟设备(如 VCR)的复合视 频输入。

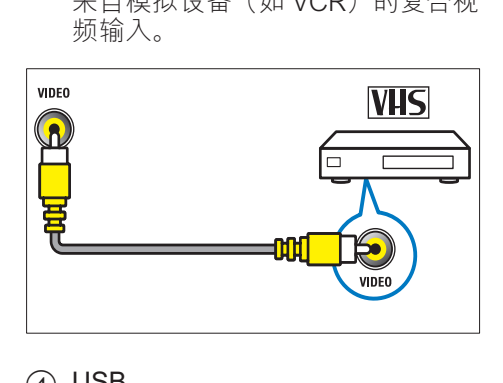

 $(4)$  USB

从 USB 存储设备输入的数据。

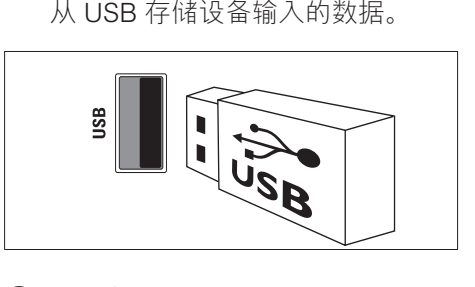

e (耳机)

到耳机或听筒的立体声音频输出。

# <span id="page-28-0"></span>连接计算机

将计算机连接到电视机之前

- 将计算机屏幕的刷新频率设置为 60Hz。
- 在计算机中选择受支持的屏幕分辨 率。

用以下接口之一连接计算机:

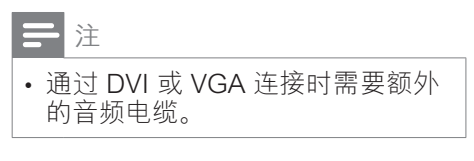

HDMI 电缆

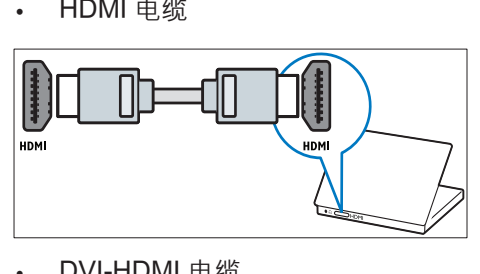

**DVI-HDMI** 电缆

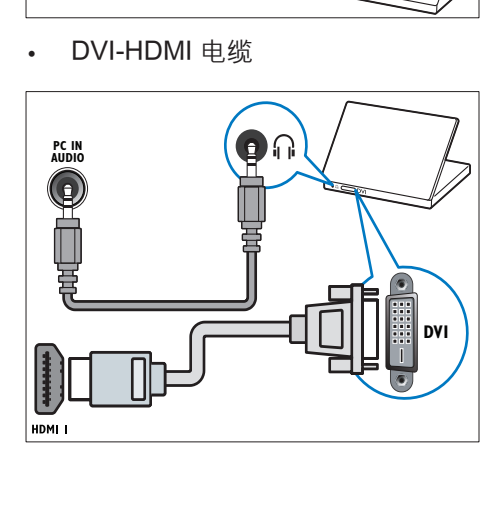

HDMI 电缆和 HDMI-DVI 适配器

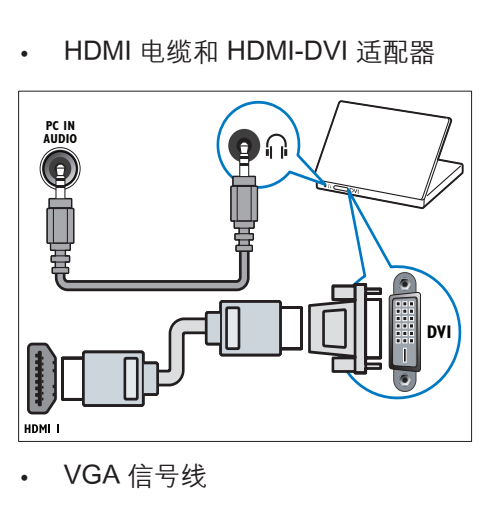

VGA 信号线

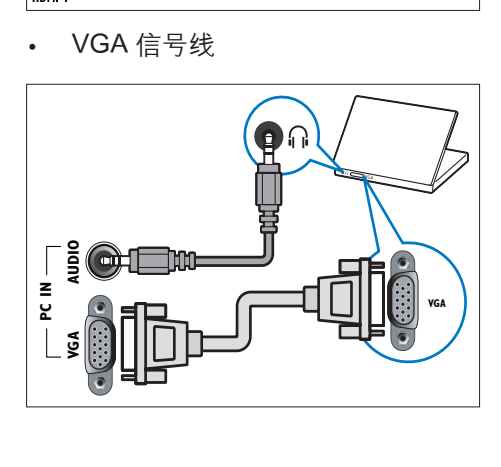

# <span id="page-28-1"></span>使用 Philips EasyLink

最大限度地利用具有 Philips EasyLink 增强控制功能且与 HDMI-Consumer Electronic Control (CEC) 兼容的设 备。 如果 HDMI-CEC 兼容设备是通过 HDMI 连接的, 则可以通过电视机遥控 器同时控制它们。

要启用 Philips EasyLink, 您需要:

- 通过 HDMI 连接至少两个 HDMI-CEC 兼容设备。
- • 正确配置每个 HDMI-CEC 兼容设 备
- • 打开 EasyLink

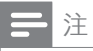

- EasyLink 兼容设备必须开启且选择 为输入源。
- Philips 不保证本产品可与所有 HDMI CEC 设备进行互操作。

#### <span id="page-29-1"></span>打开或关闭 EasyLink

当您播放 HDMI-CEC 兼容设备的内容 时,电视机将从待机模式下打开,并切 换到正确的来源。

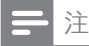

- 如果不打算使用 Philips EasyLink,请将其关闭。
- 1 按 MENU。<br>2 选择 [设置]
- 选择 [设置] > [电视设置] > [EasyLink] > [EasyLink]。
- $3$  选择 [开启] 或 [关闭], 然后按 OK。

#### 使用单触播放

- $1$  打开 EasyLink 后, 按设备上的播 放按钮。
	- » 电视机将自动切换到正确的信 号源。

#### 使用单触待机

当按电视机遥控器上的 o时, 电视机 和所有 HDMI-CEC 兼容设备都会切换 为待机模式。

- 1 按电视遥控器或设备遥控器上的 o (待机-开机)。
	- » 电视机和所有连接的 HDMI 设 备将切换到待机状态。

<span id="page-29-0"></span>将电视机扬声器设置为 EasyLink 模式

如果连接包含扬声器的 HDMI-CEC 兼 容设备,则可以选择从这些扬声器(而 不是从电视机的扬声器)收听电视。 播放 EasyLink 兼容家庭影院中的内容 时,如果您希望电视机的扬声器自动静

- 音,请开启 EasyLink 模式。
- 1 通过 HDMI 连接器连接 HDMI-CEC 兼容设备。
- 2 将 SPDIF OUT 连接器上的音频 电缆连接到 EasyLink 兼容设备的 AUDIO IN 连接器。
- 3 正确配置 HDMI-CEC 兼容设备( 请参阅设备的用户手册)。
- $\frac{4}{5}$  按 MENU。
	- 洗择 [设置] > [电视设置] > [EasyLink] > [电视机扬声器]。
- $6$  选择以下某个选项, 然后按 OK。
	- [关闭]: 关闭电视机扬声器。
	- • [开启]:打开电视机扬声器。
	- [EasyLink]: 通过相连的 HDMI-CEC 设备传输电视音 频。 通过调节菜单将电视音频 切换到相连的 HDMI-CEC 音频 设备。
	- [EasyLink 自动开始]: 自动关 闭电视扬声器并将电视音频传 播到连接的 HDMI-CEC 音频 设备。

注

• 要使电视机扬声器静音, 请选择 [电视机扬声器] > [关闭]。

通过"选项"菜单选择扬声器输出 如果选择 [EasyLink] 或 [EasyLink 自 动开始], 则可通过"选项"菜单切换 电视音频。

- $1$  在观看电视的同时,按自 OPTIONS。
- 2 选择 [扬声器], 然后按 OK。
- 3 选择以下某个选项, 然后按 OK:
	- [电视机]: 默认情況下处于启 用状态。 通过电视机和相连的 HDMI-CEC 音频设备传输电视 音频,直到连接的设备切换到 系统音频控制。 然后,会通过 相连的设备传输电视音频。
	- [放大器]: 通过相连的 HDMI-CEC 设备传输音频。 如果未对 该设备启用系统音频模式, 则 会继续通过电视机扬声器传输 音频。 如果已启用 [EasyLink 自动开始], 则会在电视屏幕上 提示将相连的设备切换到系统 音频模式。

# <span id="page-30-0"></span>使用 Kensington 防盗锁

电视机背面有一个 Kensington 安全插 槽。 将 Kensington 防盗锁固定在插槽 和固定物体(如沉重的桌子)之间,可 以防盗。

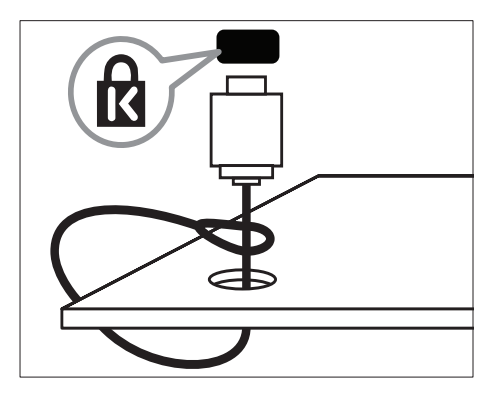

# <span id="page-31-0"></span>8 产品信息

产品信息如有更改,恕不另行通知。 有关详细的产品信息,请转到 www. philips.com/support。

# <span id="page-31-1"></span>支持的显示分辨率

#### 对于 xxPFL5xx6

#### 计算机格式

- 分辨率 刷新频率:
	- $\cdot$  640 x 480 60Hz
	- • 800 x 600 60Hz
	- $\cdot$  1024 x 768 60Hz
	- $\cdot$  1280 x 1024 60 Hz
	- $\cdot$  1360 x 768 60Hz
	- 1920 x 1080 60 Hz (仅限于 全高清)

#### 视频格式

- • 分辨率 刷新频率:
	- $-480i 60Hz$
	- $\cdot$  480p 60Hz
	- • 576i 50Hz
	- $\cdot$  576p 50Hz
	- $\cdot$  720p 50Hz, 60Hz
	- 1080i 50Hz. 60Hz
	- 1080p 24Hz、25Hz、 30Hz、50Hz、60Hz。

#### 对于 xxPFL3xx6

#### 计算机格式

- 分辨率 刷新频率:
	- $\cdot$  640 x 480 60Hz
	- $\cdot$  800  $\times$  600 60Hz
	- $\cdot$  1024 x 768 60Hz
	- $\cdot$  1280 x 768 60 Hz
	- $\cdot$  1360 x 768 60Hz

#### 视频格式

- 分辨率 刷新频率:
	- $\cdot$  480i 60Hz
	- $\cdot$  480p 60Hz
	- • 576i 50Hz
- $576p 50Hz$
- • 720p 50Hz、60Hz
- 1080i 50Hz、60Hz
- 1080p 24Hz, 25Hz, 30Hz、50Hz、60Hz。

# <span id="page-31-2"></span>多媒体

- 支持的存储设备: USB (仅支持 FAT 或 FAT 32 USB 存储设备)
- • 支持的多媒体文件格式:
	- • 图像:JPEG
	- 音频: MP3
	- 视频:MPEG 2/MPEG 4、 H.264

## <span id="page-31-3"></span>调谐器/接收/发送

- 天线输入: 75 欧姆同轴 (IEC75)
- 电视系统: PAL B/G、I、D/K、 SECAM B/G
- 视频播放: NTSC、SECAM、PAL
- • 调谐器波段:UHF、VHF

# <span id="page-31-4"></span>遥控器

- 类型: YKF230-011
- 电池: 2 节 AAA (LR03 型)

#### <span id="page-31-5"></span>电源

- 电源: 220-240V, 50-60Hz
- 待机功率: ≤ 0.5 瓦
- 环境温度:
	- 对于 xxPFL5xx6: 5 到 40 摄 氏度
	- $\rm \,$  对于 xxPFL3xx6: 5 到 35 摄 氏度
- • 功耗:
	- 对于 32PFL5606S: 65 瓦
	- 对于 42PFL 5606S: 125 瓦

•  $\overline{X}$   $\overline{X}$   $\overline{Y}$  32PFI 3406S/ 32PFL3406: 115 瓦

# <span id="page-32-0"></span>支持的电视机安装托架

要以壁挂方式安装电视,请购买 Philips 电视安装架或兼容的电视安装 架。

# 警告

• 请按照随电视机安装托架一起提 供的所有说明操作。 Koninklijke Philips Electronics N.V. 对由于电 视机安装不当而造成的事故、人身 伤害或损失不负任何责任。

在开始安装以前,先执行以下步骤:

- 为防止损坏电缆和连接器, 请在电 视机的背面留出至少以下距离的空 隙。
	- 对于 xxPFL3xx6: 5.5 厘米( 2.2 英寸)
	- 对于 xxPFL5xx6: 10 厘米 ( 3.9 英寸)
- 2 对干所选机型,从电视机背面拔下 插墙式插头。
- 3 确保安装螺栓符合以下规格:

#### 对于 xxPFL5xx6:

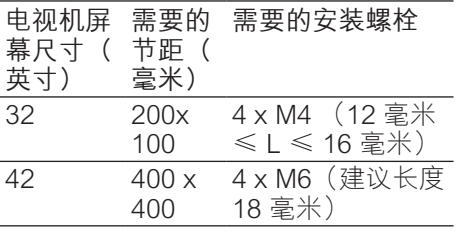

对于 xxPFL3xx6:

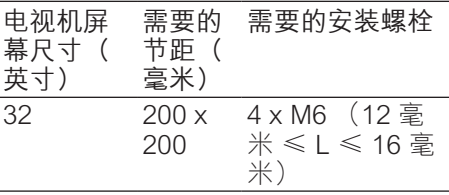

# <span id="page-32-1"></span>产品规格

设计和规格如有更改, 恕不另行通知。

#### 42PFL5606S

- • 不带电视机座
	- 尺寸 (宽x高x深): 994.1 x 611.1 x 39.9(毫米)/ 49.9( 毫米)(扬声器)
	- 重量: 12.75 千克
- 带电视机座
	- 尺寸 (宽x高x深): 994.1 x 661.8 x 239.6(毫米)
	- • 重量:15.46 千克

#### 32PFL5606S

- 不带电视机座
	- 尺寸(宽x高x深): 760.9 x 479.5 x 39.9(毫米)/ 49.9( 毫米)(扬声器)
	- • 重量:8.68 千克
- 带电视机座
	- 尺寸 (宽x高x深): 760.9 x 528.0 x 221.0 (毫米)
	- 重量: 10.52 千克

#### 32PFL3406S / 32PFL3406

- 不带电视机座
	- • 尺寸(宽x高x深):795 x 512 x 90(毫米)
	- • 重量:9.4 千克
- 带电视机座
	- 尺寸 (宽x高x深): 795 x 564.2 x 221.4(毫米)
	- • 重量:11.2 千克

<span id="page-33-0"></span>9 故障种类和处 理方法

本节介绍常见的问题及相应的解决方 法。

# <span id="page-33-1"></span>电视机常见问题

电视打不开:

- 从电源插座上断开电源线。 一分钟 后重新连接电源线。
- 检查电源线连接是否牢固。
- 遥控器不能正常工作:
- 检查遥控器电池是否按正确的正负 极方向安装。
- 如果遥控器电池耗尽或电量不足, 请更换新电池。
- 清洁谣控器和电视传感器镜头。
- 电视机上的红色待机指示灯闪烁:
- 从电源插座上断开电源线。 等到电 视机冷却后重新连接电源线。 如果 继续闪烁, 请与 Philips 客户服务 部门联系。
- 忘记了电视锁功能的解锁密码
- 输入"8888"。
- 电视机菜单显示错误语言。
- 将电视机菜单语言更改为首选语 言。
- 在打开/关闭电视机或将其切换至待机 模式时,听到电视机底座发出吱吱声:
- 无需采取措施。 吱吱声是由于电视 机正常的热胀冷缩而引起的。 这不 影响性能。
- 不能删除显示在电视机上的"电子标 签"信息条。
- 要删除徽标和图像, 请将电视机位 置设为家中。
- 1. 按 MENU。
- 2. 选择 [设置] > [电视设置] > [首选项] > [位置]。
- 3. 选择 [家庭] 并按 OK。

### <span id="page-33-2"></span>电视频道问题

频道列表中不显示以前设定的频道:

- 检查是否选择了正确的频道列表。
- 设定频道时找不到数字频道:
- 检查电视机在您所在的国家/地区 是否支持 DVB-T、DVB-T Lite 或 DVB-C。

某些频道不会自动设定在电视机上:

• 在设定期间,确保选择设定电视机, 时所在的国家/地区。

#### <span id="page-33-3"></span>画面问题

#### 电视机已打开,但没有图像:

- 检查天线与电视机是否正确连接。
- 检查是否选择了正确的设备作为电 视机信号源。
- 有声音但无画面:
- 检查是否已正确设置了画面设置。 电视机接收到的天线信号较弱:
- 检查天线与电视机是否正确连接。
- 音箱、未接地的音频设备、氖灯、 高层建筑物和其它大型物体可能影 响信号接收质量。 如果可能, 尝试 通过政变天线方向或让设备远离电 视机来改善信号接收质量。
- 如果只有某个频道的信号较差, 请 对该频道进行微调。
- 来自连接的设备的画面质量较差:
- 检查设备是否正确连接。
- 检查是否已正确设置了画面设置。
- 电视机不保存画面设置:
- • 检查电视机位置是否设置为家中设 置。 这种模式允许您灵活地更改和 保存设置。
- 画面和屏幕不匹配,过大或过小:
- 尝试使用其它画面格式。
- 画面位置不正确:
- 来自某些设备的画面信号可能无法 正确匹配屏幕。 检查设备的信号 输出。

# <span id="page-34-0"></span>声音问题

电视机有画面,但无声音:

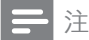

- 如果没有检测到音频信号,电视机 将自动关闭音频输出,这并不表示 有故障。
- 检查所有电缆是否正确连接。
- 检查音量是否设为 0。
- 检查是否静音。
- 电视有画面,但音质很差: • 检查是否已正确设置了声音设置。 有画面,但只有一个扬声器有声音:
- 检验声音平衡是否设置为中央。

## <span id="page-34-1"></span>HDMI 连接问题

#### HDMI 设备存在问题:

- 请注意,HDCP(高带宽数字内容 保护)支持可能会延迟电视机显示 来自 HDMI 设备的内容的时间。
- 如果电视机没有识别 HDMI 设备 而且没有显示画面,请尝试将信号 源从一个设备切换为另一个设备, 然后再切换回来。
- 如果出现间歇性的声音失真,请检 查 HDMI 设备的输出设置是否正 确。
- 如果使用 HDMI-DVI 适配器或 HDMI-DVI 电缆,请检查是否向 AUDIO IN (仅限迷你插孔) 另外 连接了音频电缆。

# <span id="page-34-2"></span>计算机连接问题

电视机上的计算机显示不稳定:

- 检查您的 PC 是否使用支持的分辨 率和刷新率。
- 将电视机画面格式设置为无格式转 换。

# <span id="page-34-3"></span>联系方式

如果您无法解决所遇到的问题,请参阅 本产品的常见问题解答,网址为 www. philips.com/support。

如果问题仍得不到解决,请与本用户手 册中列出的您所在国家/地区的 Philips 客户服务中心联系。

# 警告

• 切勿尝试自行修理电视机。 否则可 能会造成严重的人身伤害,或对您 的电视机造成不可挽回的损坏,并 使电视机保修无效。

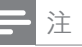

• 在联系 Philips 之前, 请记录电视 机的型号和序列号。 这些编号印刷 在电视机的背面和包装上。

# <span id="page-35-0"></span>10 索引

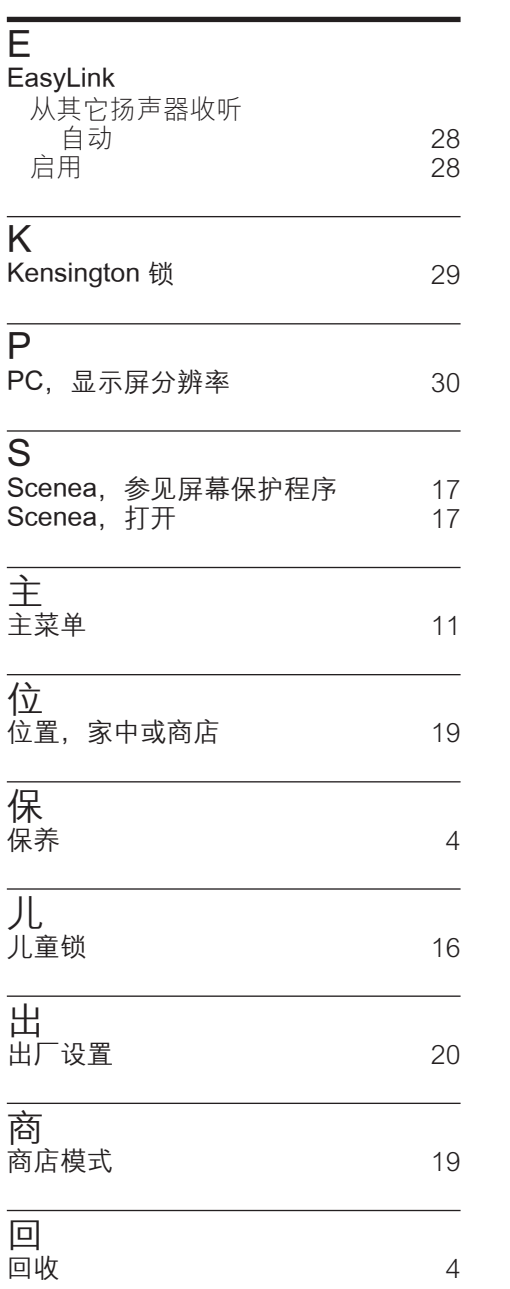

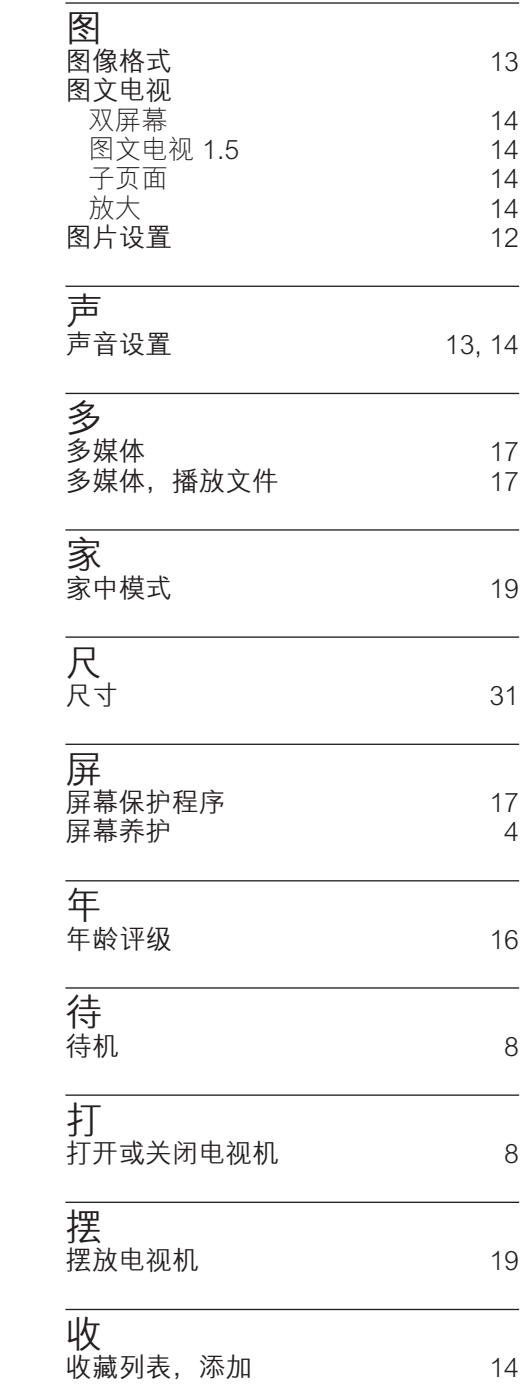

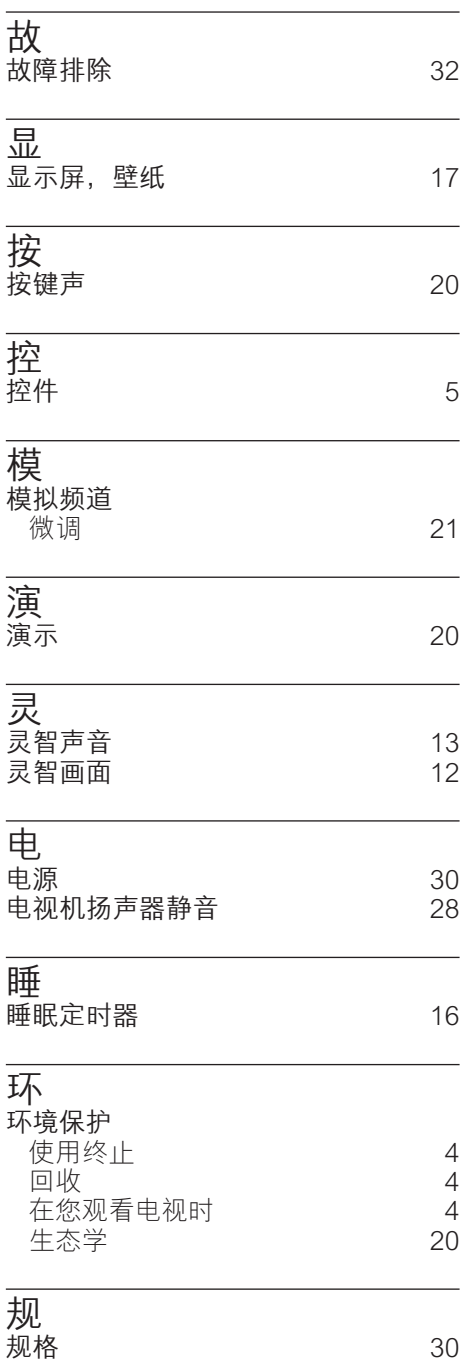

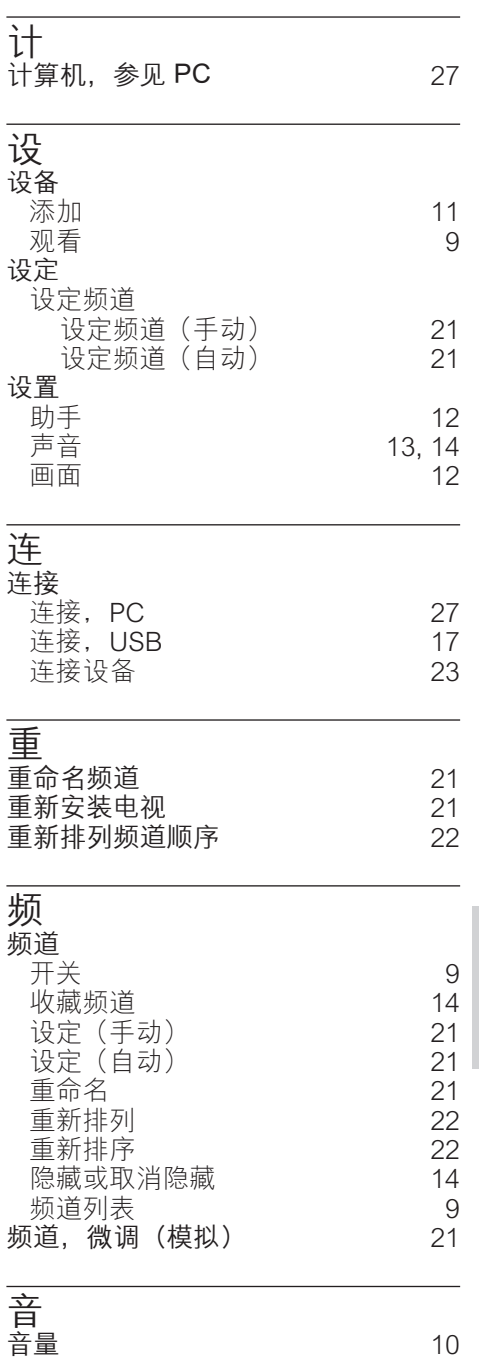

简体中文

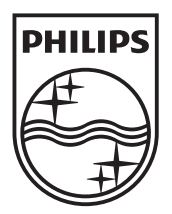

© 2011 Koninklijke Philips Electronics N.V. All rights reserved.